# ROI設定\_属性追加

### ROIの設定 - 興味のある領域(Region of Interest:ROI)の設定を行います。

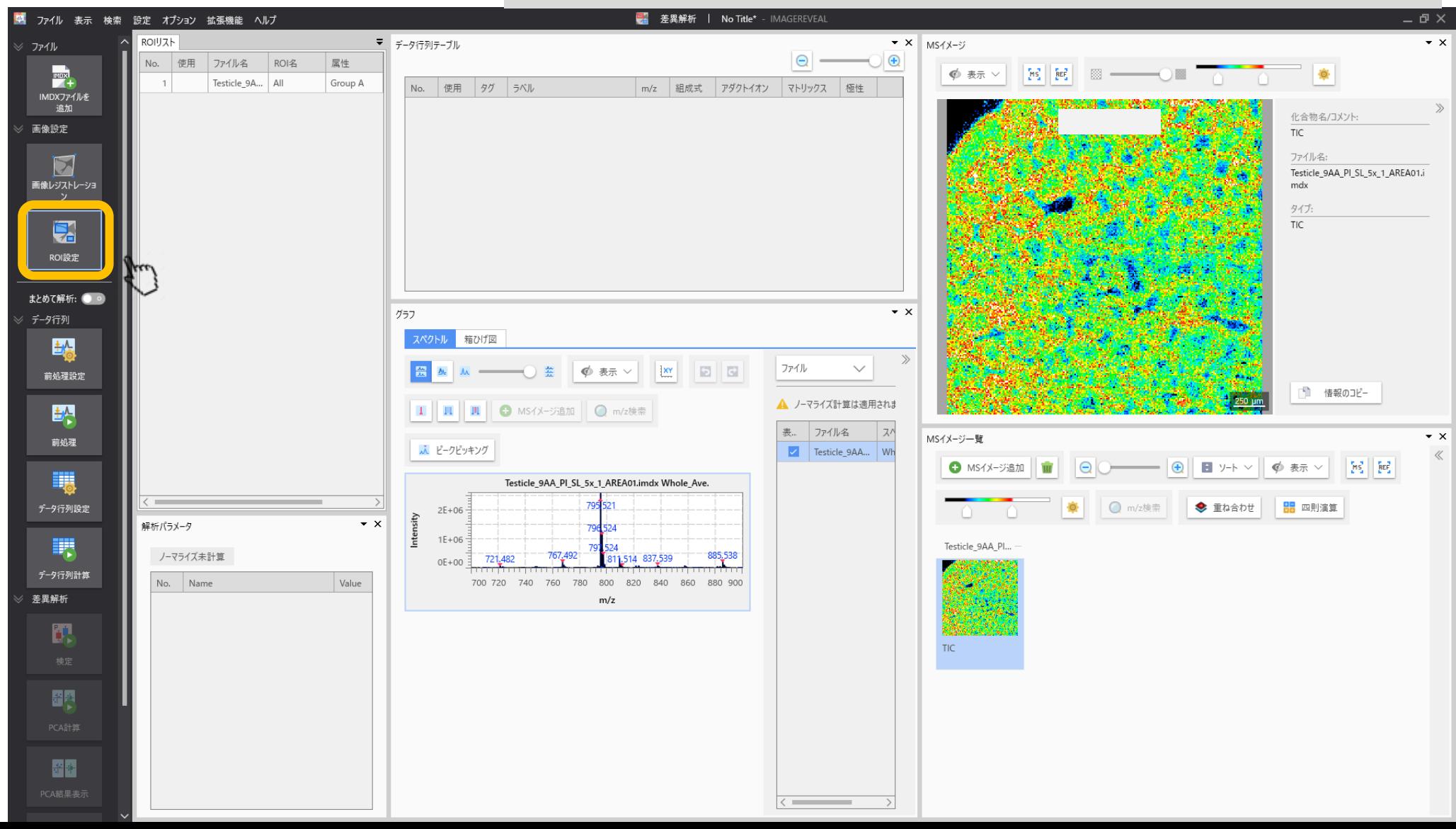

#### ROIを設定する ROIを書いたあとに属性を設定します。 ※属性が2つ以上ないと設定しないと検定が行われません。

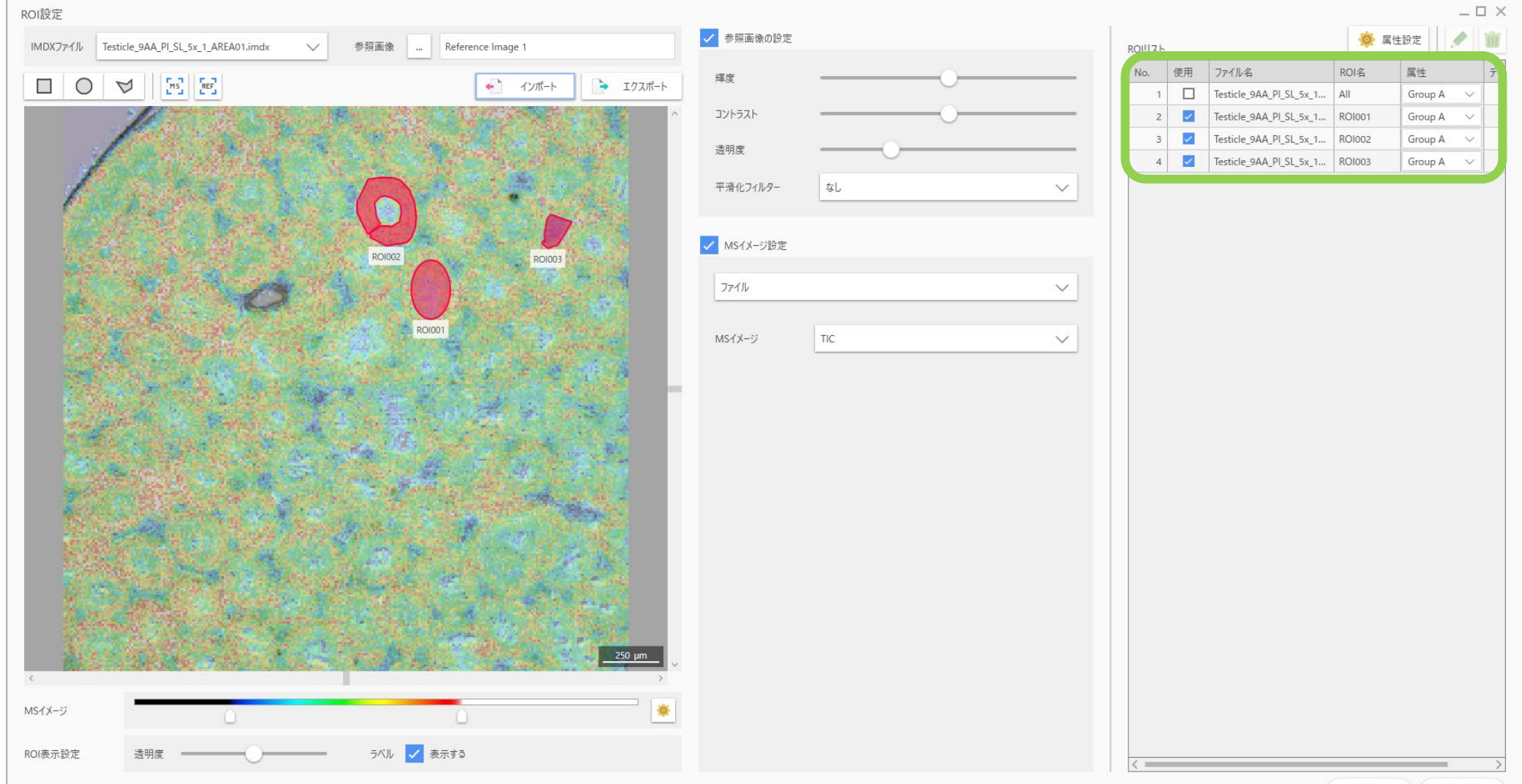

OK

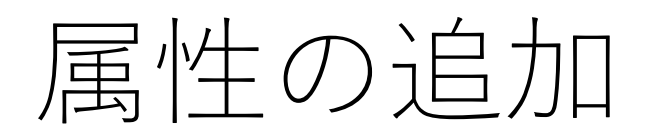

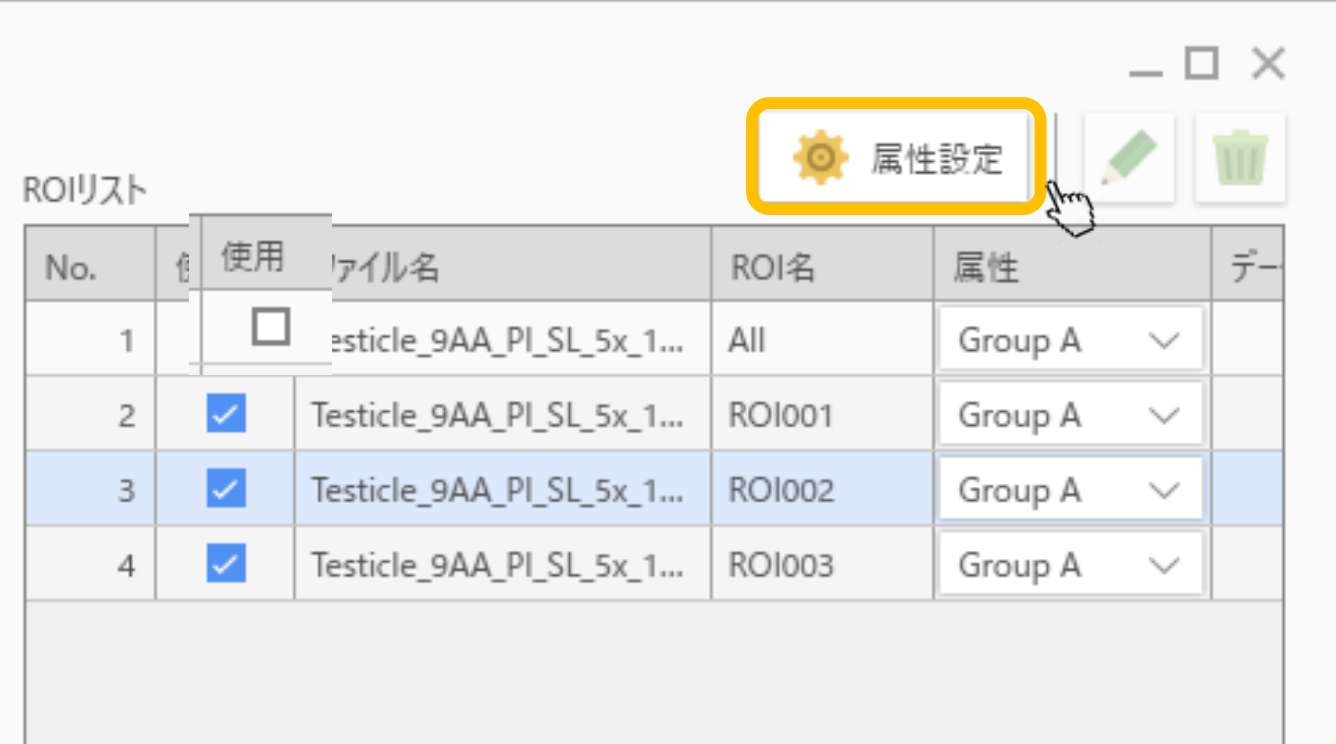

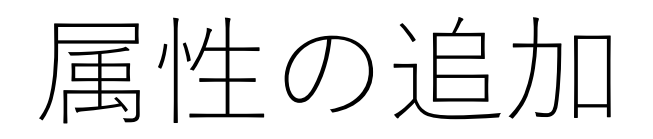

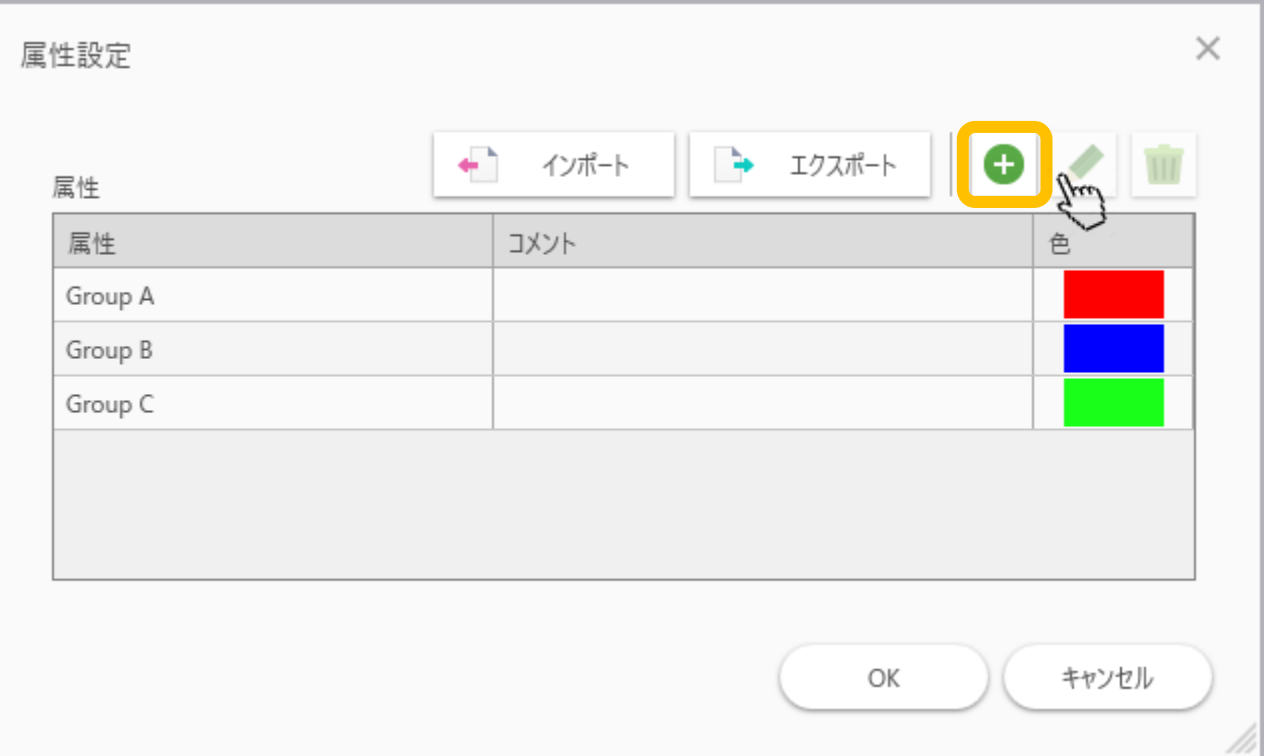

#### "属性"欄にお好みの文字列を入力

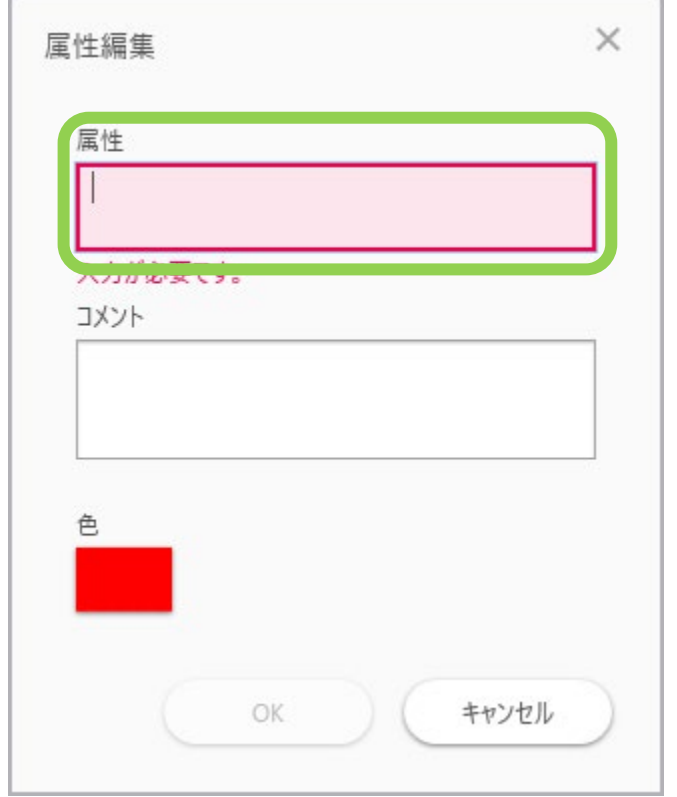

## 色(ROIに適用される)を設定

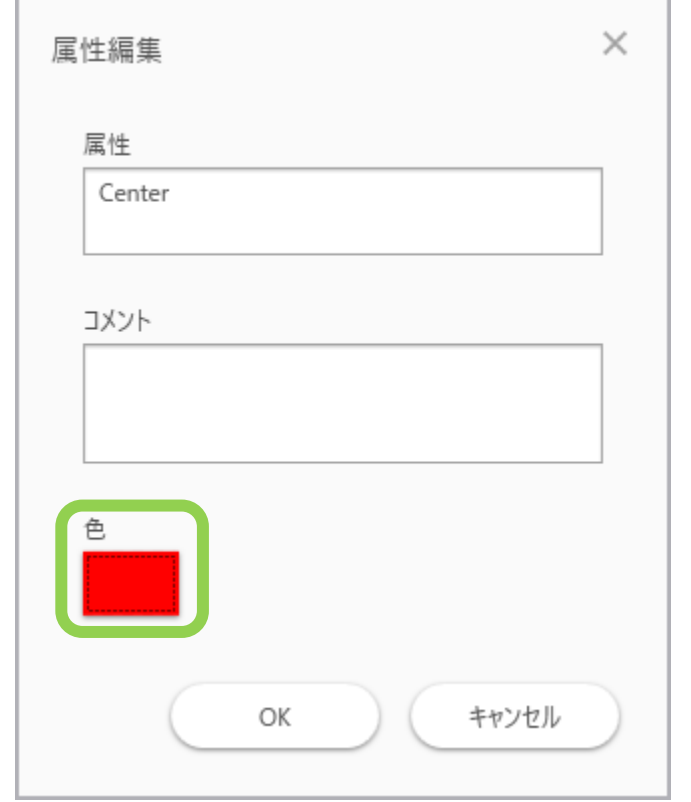

#### 必要な情報を入力したら"OK"を押す

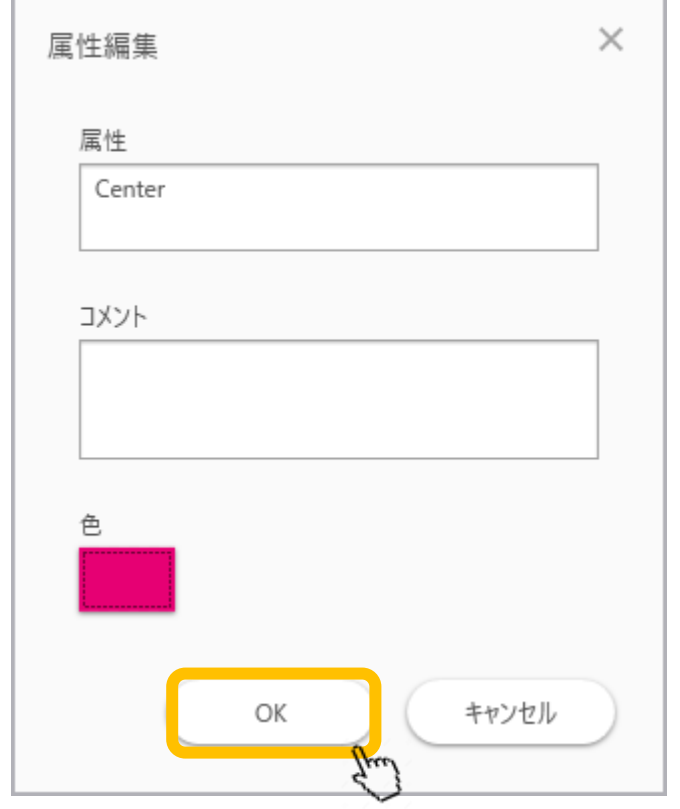

#### 属性が追加される

![](_page_8_Picture_1.jpeg)

### 追加した属性が利用可能になっている

![](_page_9_Picture_4.jpeg)